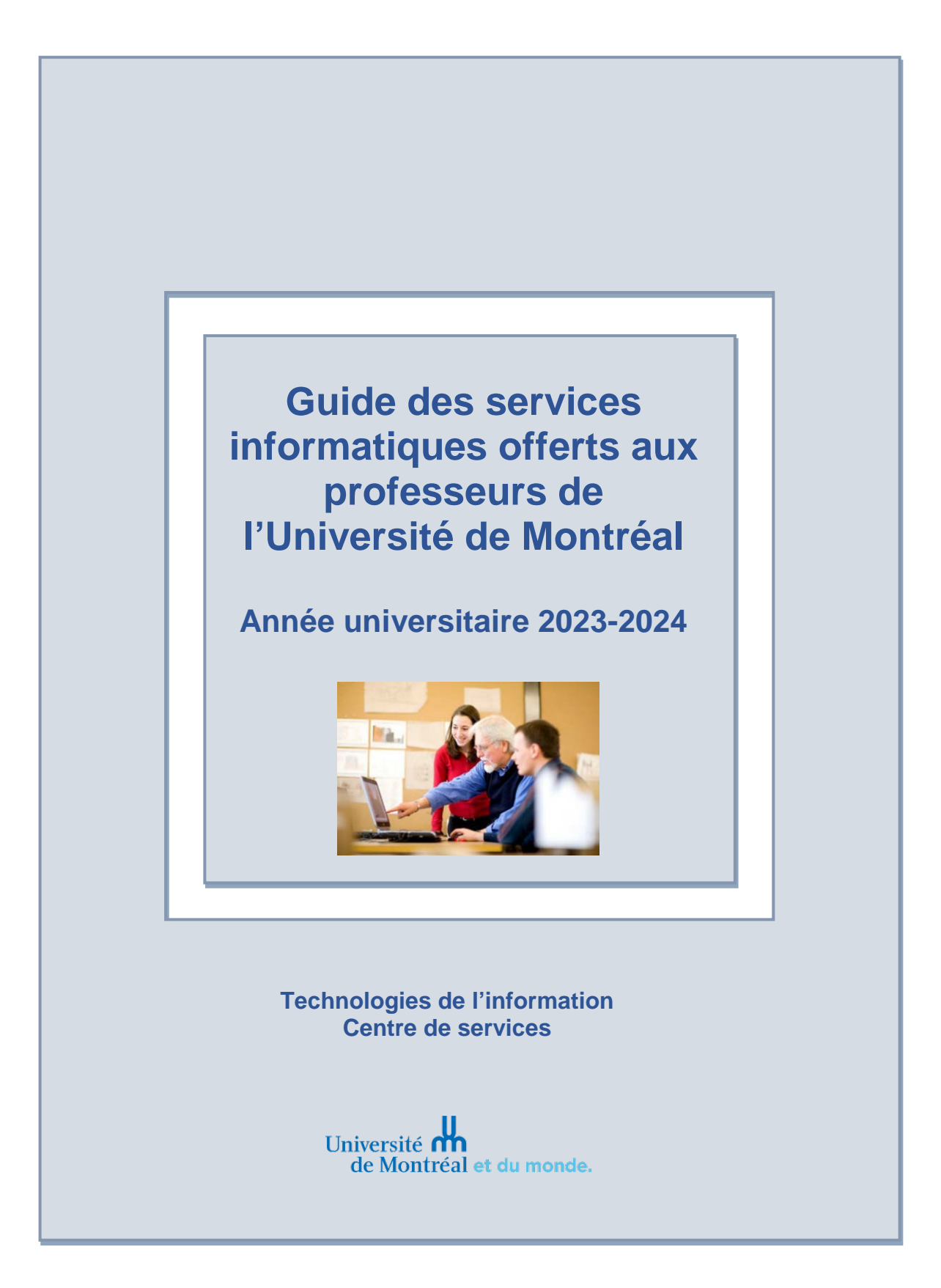

# Table des matières

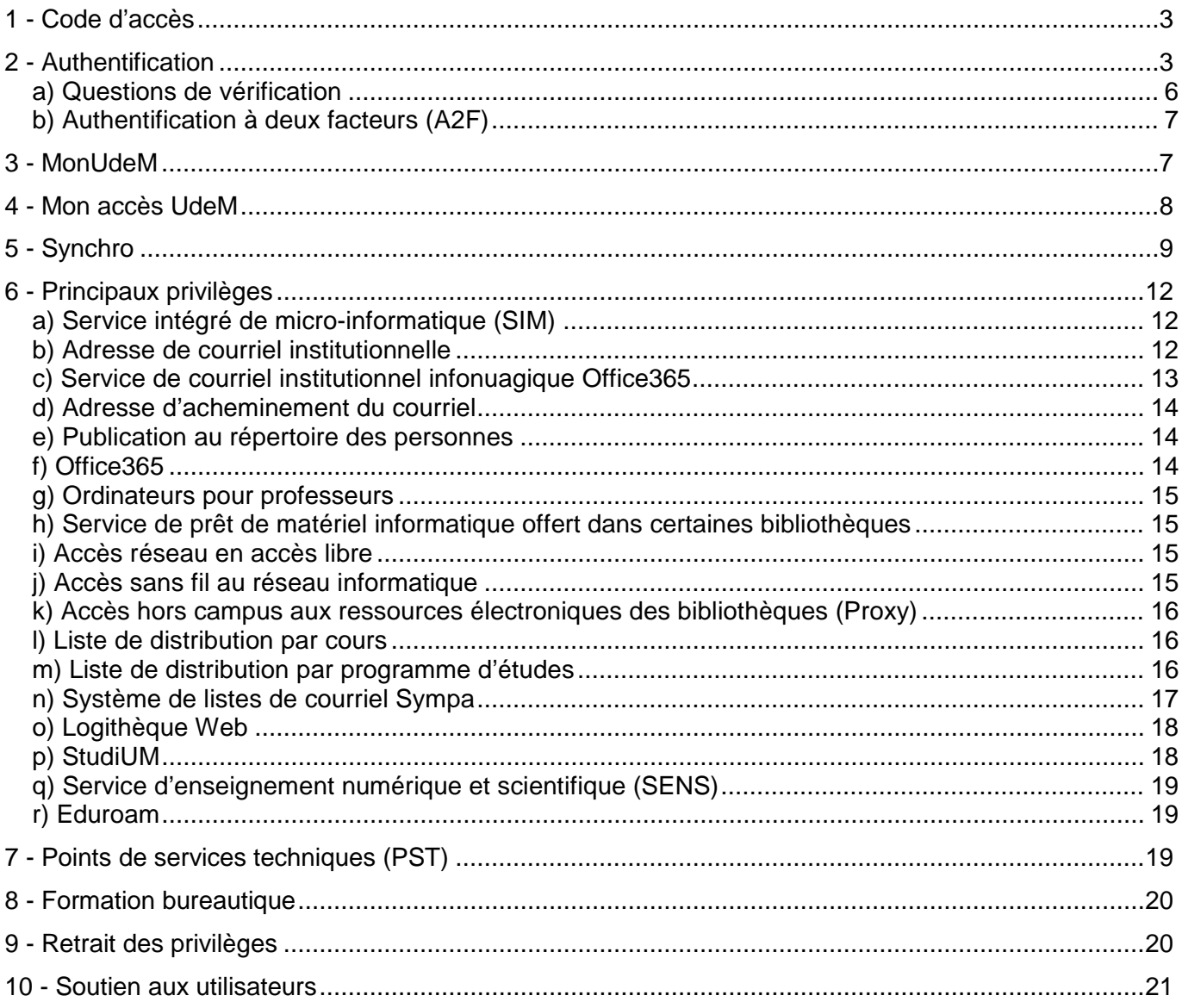

### <span id="page-2-0"></span>**1 - Code d'accès**

Votre code d'accès est nécessaire lors de l'authentification aux différents services informatiques, tels que *Mon accès UdeM*, *MonUdeM*, le courriel institutionnel, le service Proxy des bibliothèques, l'accès au réseau, etc.

Il est important de noter que votre code d'accès **n'est pas** votre UNIP/mot de passe*.*

Consulter la page d'information sur [l'authentification](https://wiki.umontreal.ca/x/HJeUBw) à nos services pour plus de détails.

## <span id="page-2-1"></span>**2 - Authentification**

L'authentification est requise pour utiliser les services de l'Université. Que ce soit lors de l'utilisation de *Mon accès UdeM*, *MonUdeM* ou de tout autre service sécurisé.

Lors de votre premier accès, vous devez modifier votre UNIP/mot de passe. Afin que celui-ci soit valide et sécuritaire, vous devez respecter certaines [règles de validation.](https://identification.umontreal.ca/PopupAuthen/Regles.html) Notamment, votre UNIP/mot de passe doit être formé de 8 caractères et il ne doit pas contenir votre nom ou votre prénom.

Le changement de votre UNIP/mot de passe vous est imposé tous les six mois afin d'assurer la protection de vos renseignements personnels. Toutefois, il vous est possible de le modifier en tout temps, à partir de la page d'authentification *MonUdeM (*[https://monudem.umontreal.ca\)](https://monudem.umontreal.ca/), en cliquant sur le lien *Mot de passe oublié, A2F ou besoin d'aide ?*

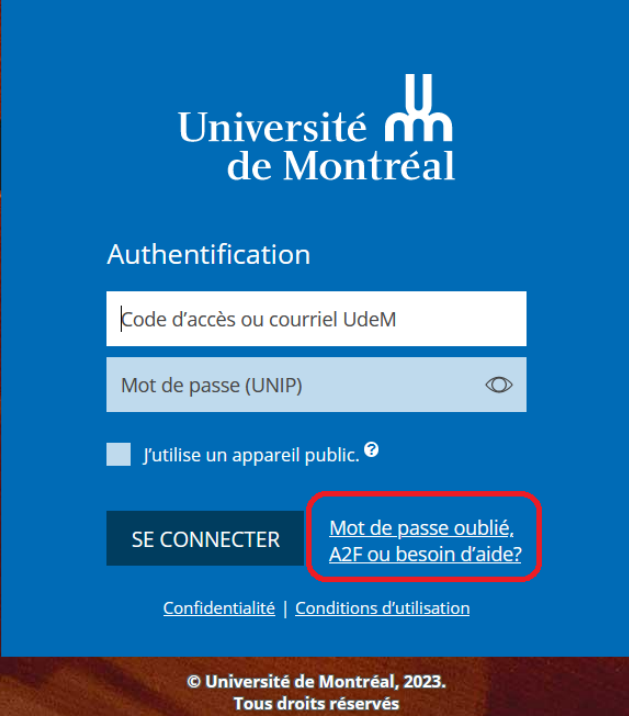

À la fenêtre suivante, cliquer sur le bouton *Je veux modifier mon mot de passe*.

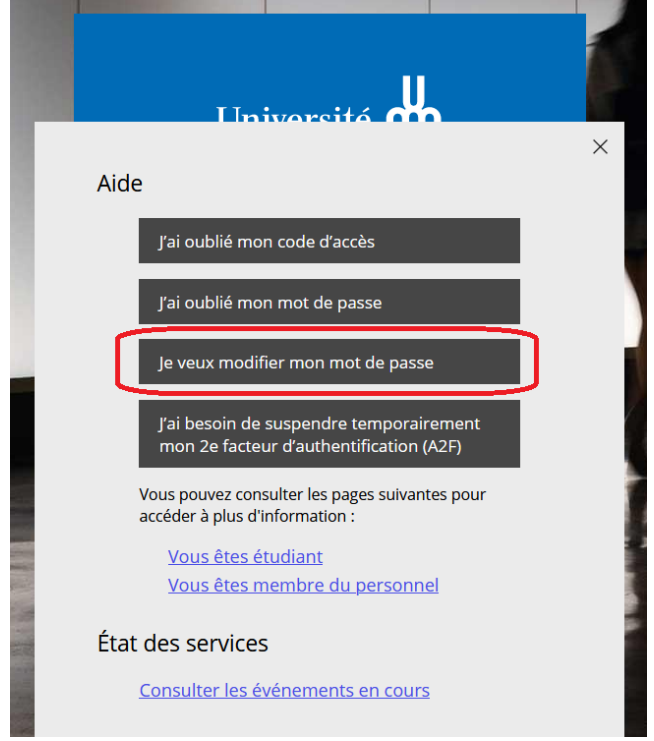

Vous devez inscrire les informations demandées et cliquer sur le bouton *Confirmer*. Noter que vous devez connaître votre UNIP/mot de passe actuel pour faire la modification.

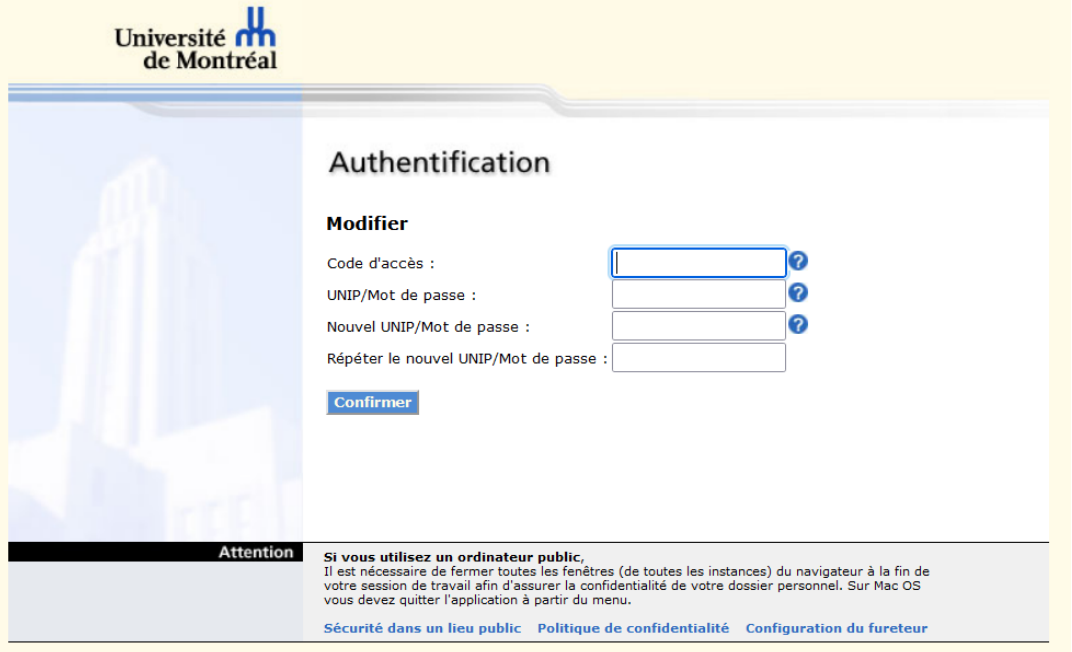

Si vous désirez obtenir un UNIP/Mot de passe, vous devez cliquer sur le bouton *J'ai oublié mon mot de passe*.

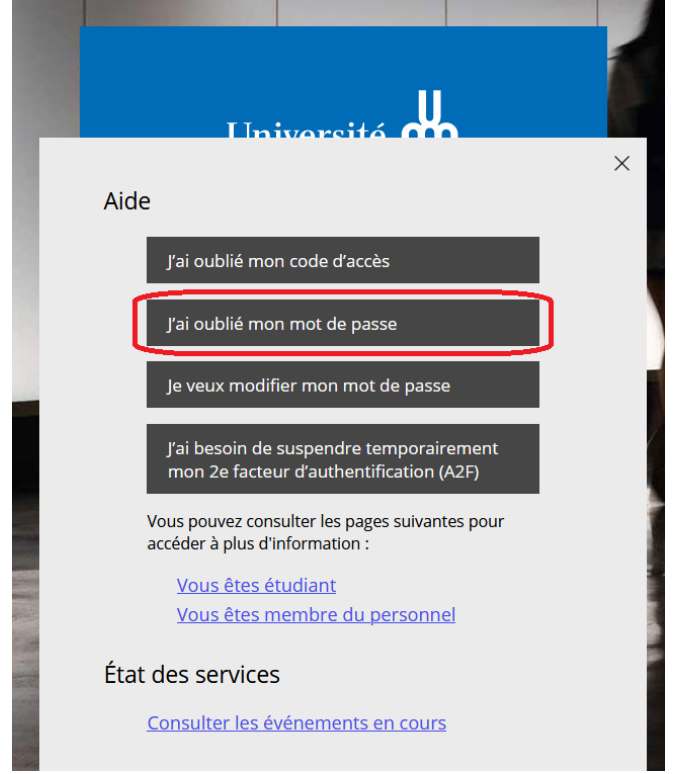

À cette fenêtre, inscrire votre code d'accès dans la case appropriée. Cliquer ensuite sur le bouton *Continuer* et suivre les instructions.

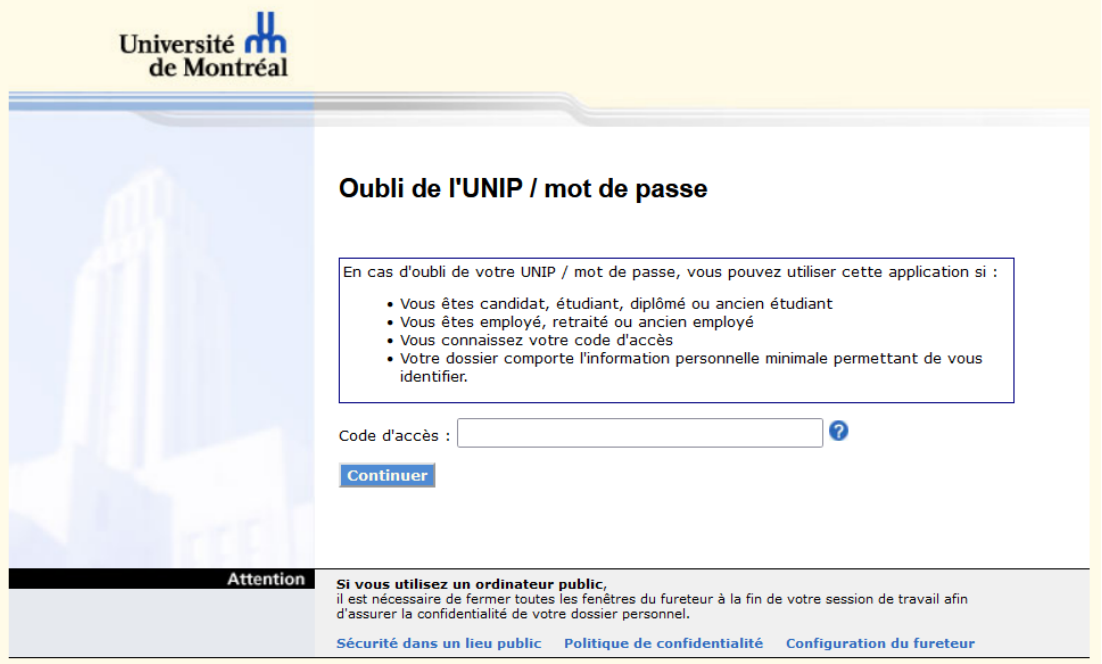

#### <span id="page-5-0"></span>**a) Questions de vérification**

Pour faciliter la récupération de votre UNIP/mot de passe lors d'un oubli ultérieur, il est fortement suggéré d'utiliser l'application *Questions de vérification* qui permet de gérer des questions et réponses personnelles de sécurité. Cette application web permet aux membres actifs de la communauté de l'Université de Montréal de réinitialiser l'UNIP/mot de passe en ligne et de façon autonome.

Pour accéder à l'application *Questions de vérification*, vous devez vous rendre sur Mon [accès UdeM](https://dmzapp.ti.umontreal.ca/GestionIdentiteLibreService2) et vous authentifier. Cliquer ensuite sur *Question de vérification* dans le menu de gauche.

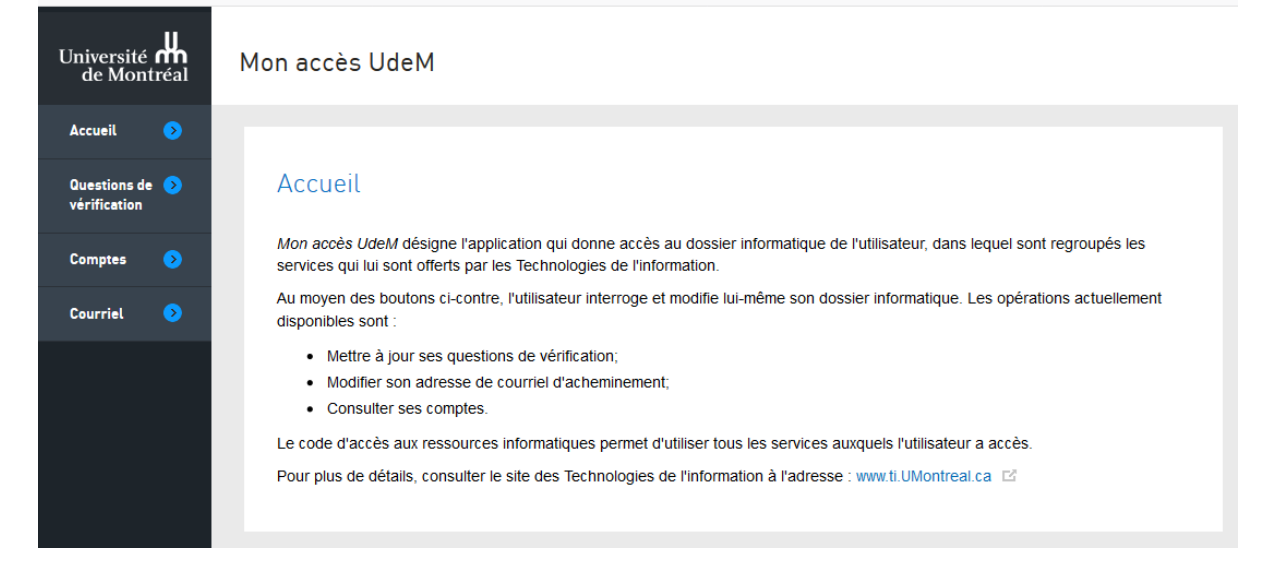

À cette fenêtre, vous devez sélectionner 5 questions parmi celles proposées et répondre à chacune d'entre elles. En cas d'oubli de l'UNIP/mot de passe, trois de ces questions devront être répondues correctement pour permettre l'attribution d'un nouvel UNIP/mot de passe.

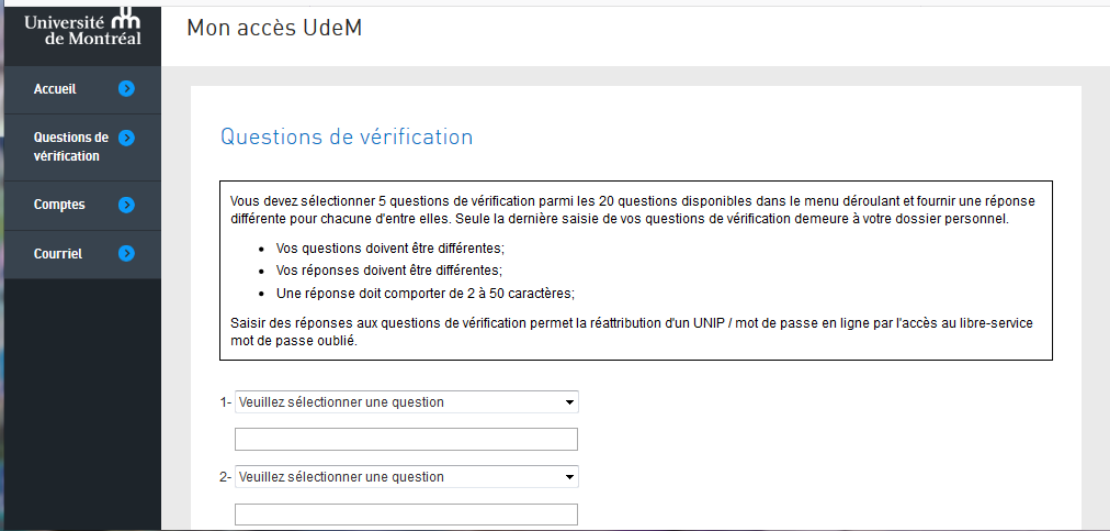

Pour plus de détails, consulter la page [Questions de vérification.](https://wiki.umontreal.ca/x/rrHGBw)

#### <span id="page-6-0"></span>**b) Authentification à deux facteurs (A2F)**

L'authentification à deux facteurs (A2F) permet de vérifier que vous êtes bien la personne que vous prétendez être lorsque vous vous connectez à des services en ligne importants. Elle ajoute un niveau de sécurité supplémentaire à votre compte de l'Université de Montréal.

Le 2e facteur d'authentification est un code numérique qui est ajouté à votre code d'accès et votre mot de passe pour vous authentifier aux divers systèmes informatiques de l'Université. Ce code numérique vous sera demandé aléatoirement quand vous vous brancherez à un système qui utilise cette fonction, comme le VPN ou vos courriels sur Office365.

Pour plus de détails, consulter la [page d'information A2F.](https://wiki.umontreal.ca/x/NI35Cg)

### <span id="page-6-1"></span>**3 - MonUdeM**

À l'aide d'une interface web et d'une application mobile (iOS et Android), [MonUdeM](https://monudem.umontreal.ca/) propose une plateforme regroupant l'essentiel des communications institutionnelles et des outils pour fonctionner au quotidien à l'UdeM, tant pour les étudiants que pour les employés.

L'accès à *MonUdeM* se fait par le lien [https://monudem.umontreal.ca/.](https://monudem.umontreal.ca/) Vous devez ensuite vous authentifier à l'aide de votre code d'accès et de votre UNIP/mot de passe.

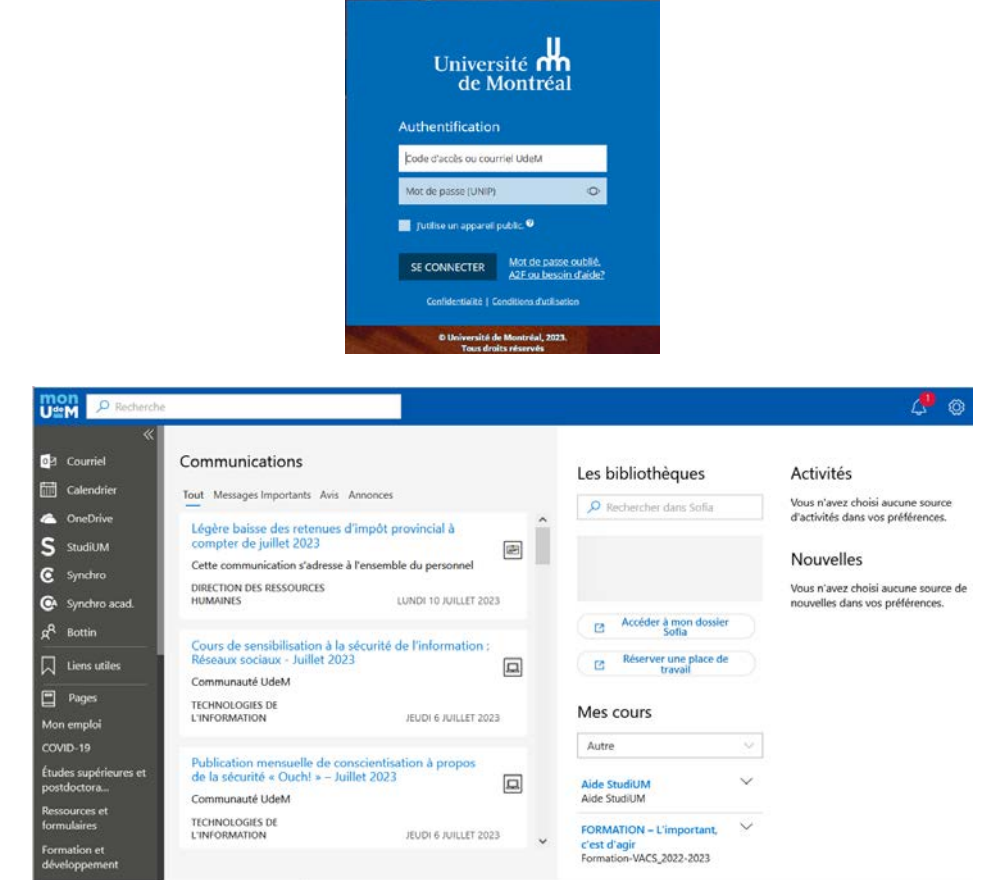

Vous pouvez également accéder à *MonUdeM* par la page d'accueil de [l'Université de Montréal.](http://www.umontreal.ca/) Vous devez cliquer sur l'icône **et sélectionner** *MonUdeM* dans la liste déroulante.

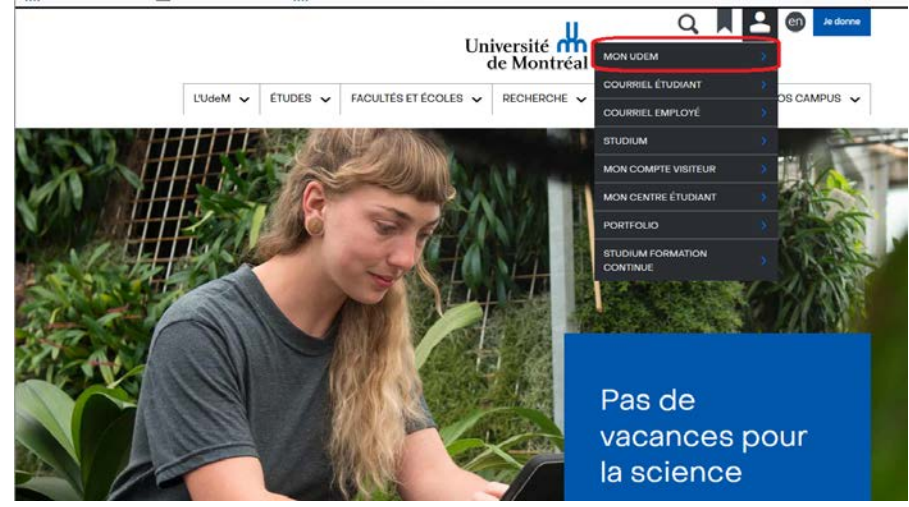

### <span id="page-7-0"></span>**4 - Mon accès UdeM**

*[Mon accès UdeM](https://dmzapp.ti.umontreal.ca/GestionIdentiteLibreService2)* est l'application qui vous permet de gérer votre compte SIM (pour l'accès au Libre-Service *Synchro*, au courriel institutionnel, à *MonUdeM*).

À partir de cette application, il est possible de :

- consulter son adresse de courriel institutionnelle (@umontreal.ca) ;
- ajouter, modifier ou supprimer son adresse d'acheminement du courriel ;
- consulter son compte SIM;
- gérer ses questions de vérifications (en cas d'oubli du mot de passe/UNIP).

Vous pouvez y accéder par le lien *Mon accès UdeM* de la page web des [Technologies de l'information.](http://ti.umontreal.ca/)

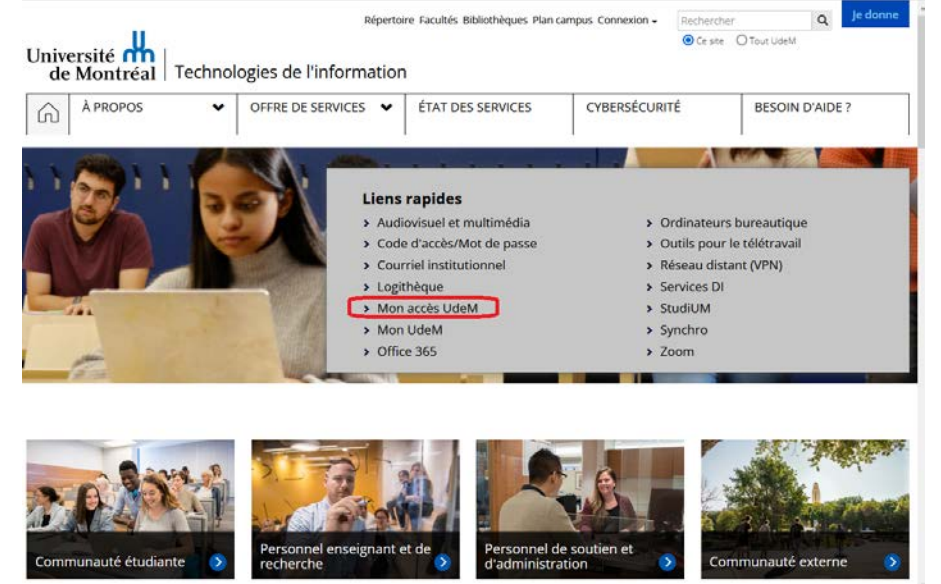

Vous devez ensuite vous authentifier à l'aide de votre code d'accès et de votre UNIP/mot de passe.

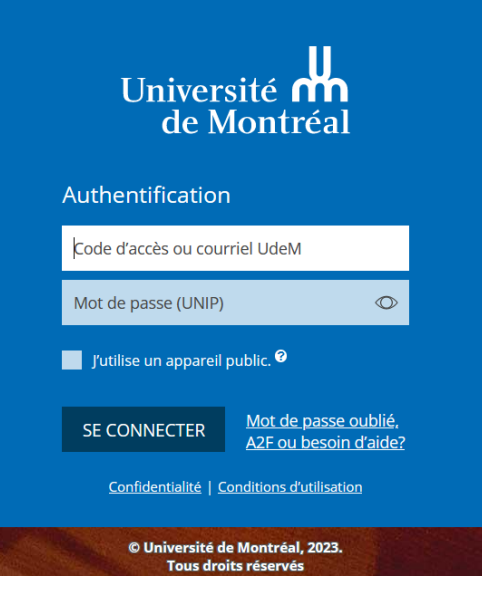

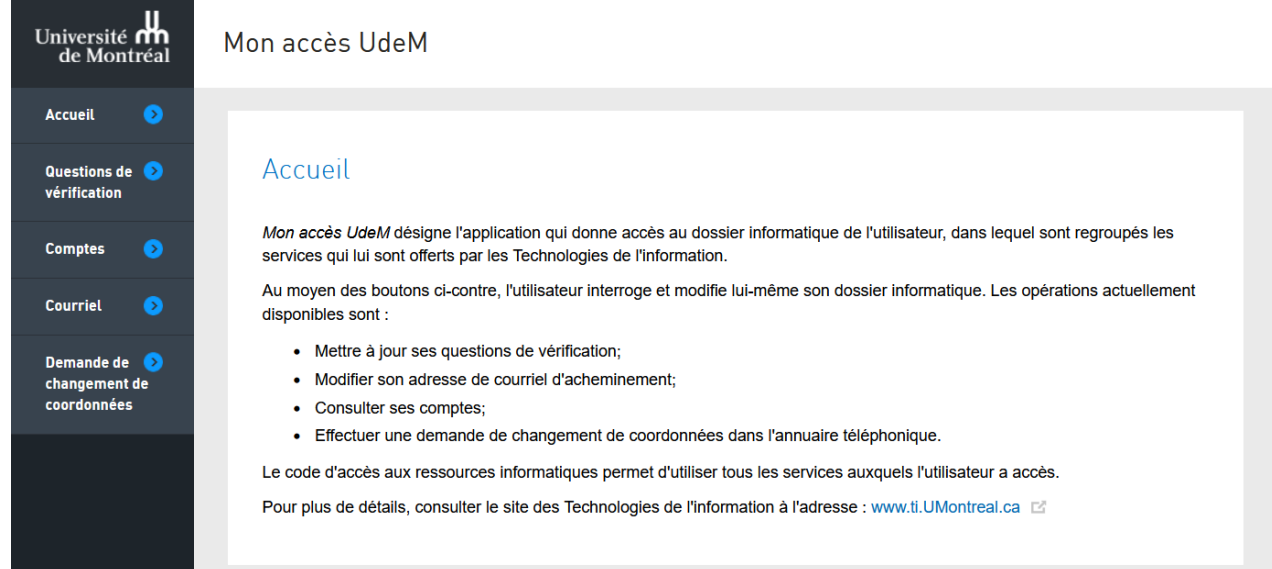

Pour plus de détails, consulter la fiche de service *[Mon accès UdeM](https://wiki.umontreal.ca/x/MIv4C)*.

# <span id="page-8-0"></span>**5 - Synchro**

[Synchro](https://www.synchro.umontreal.ca/) correspond au système d'information de gestion intégrée de l'Université de Montréal. Le *Libre-Service Synchro* vous permet d'accéder à vos données personnelles ainsi qu'à vos données d'emploi.

Pour un accès à Synchro, vous devez vous rendre sur le site<https://www.synchro.umontreal.ca/> et vous authentifier à l'aide de votre code d'accès et de votre UNIP/mot de passe.

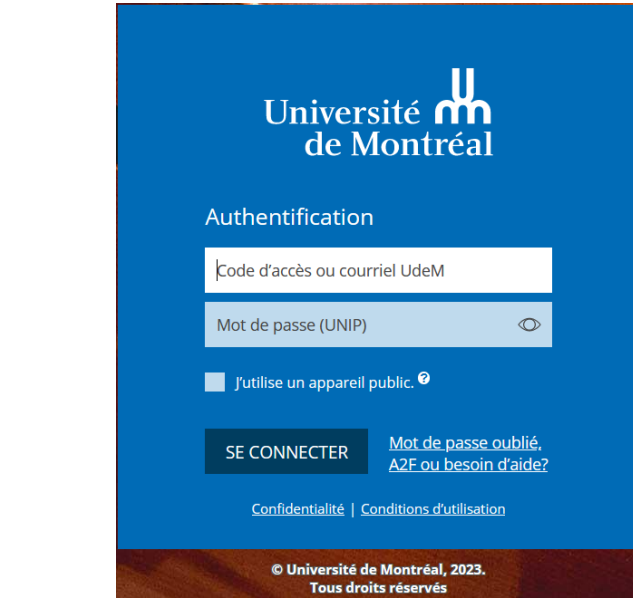

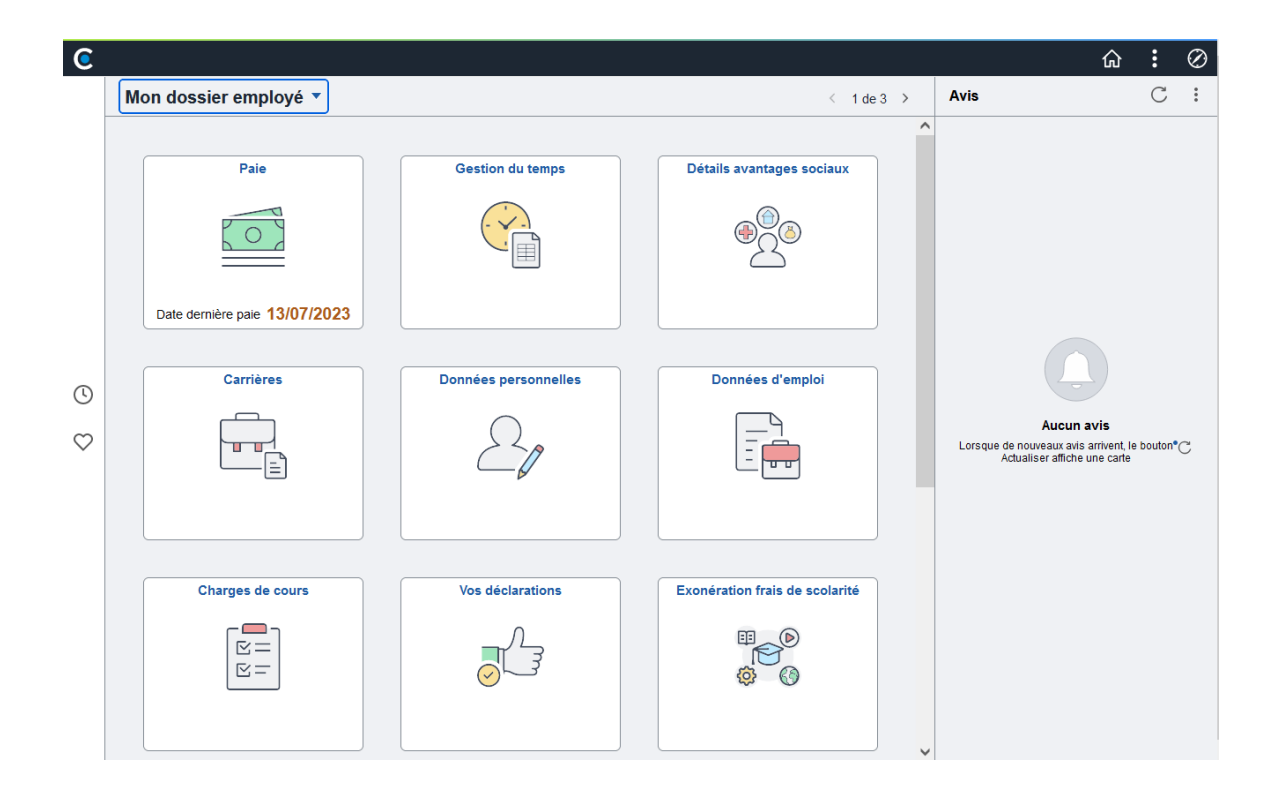

Vous pouvez également accéder à *Synchro* par la page d'accueil de l['Université de Montréal.](http://www.umontreal.ca/) Vous devez cliquer sur l'icône  $\blacktriangle$  et sélectionner *MonUdeM* dans la liste déroulante. Vous devez ensuite vous authentifier à l'aide de votre code d'accès et de votre UNIP/mot de passe.

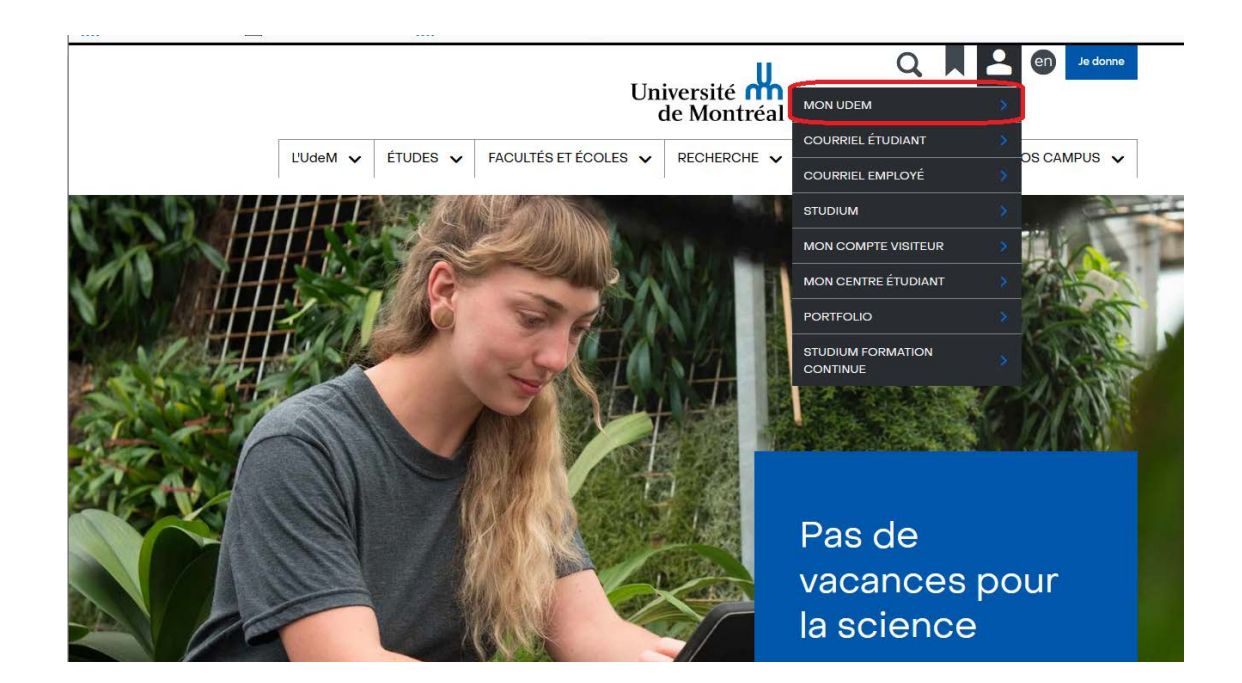

### Dans le menu de gauche, cliquer sur la rubrique *Synchro*.

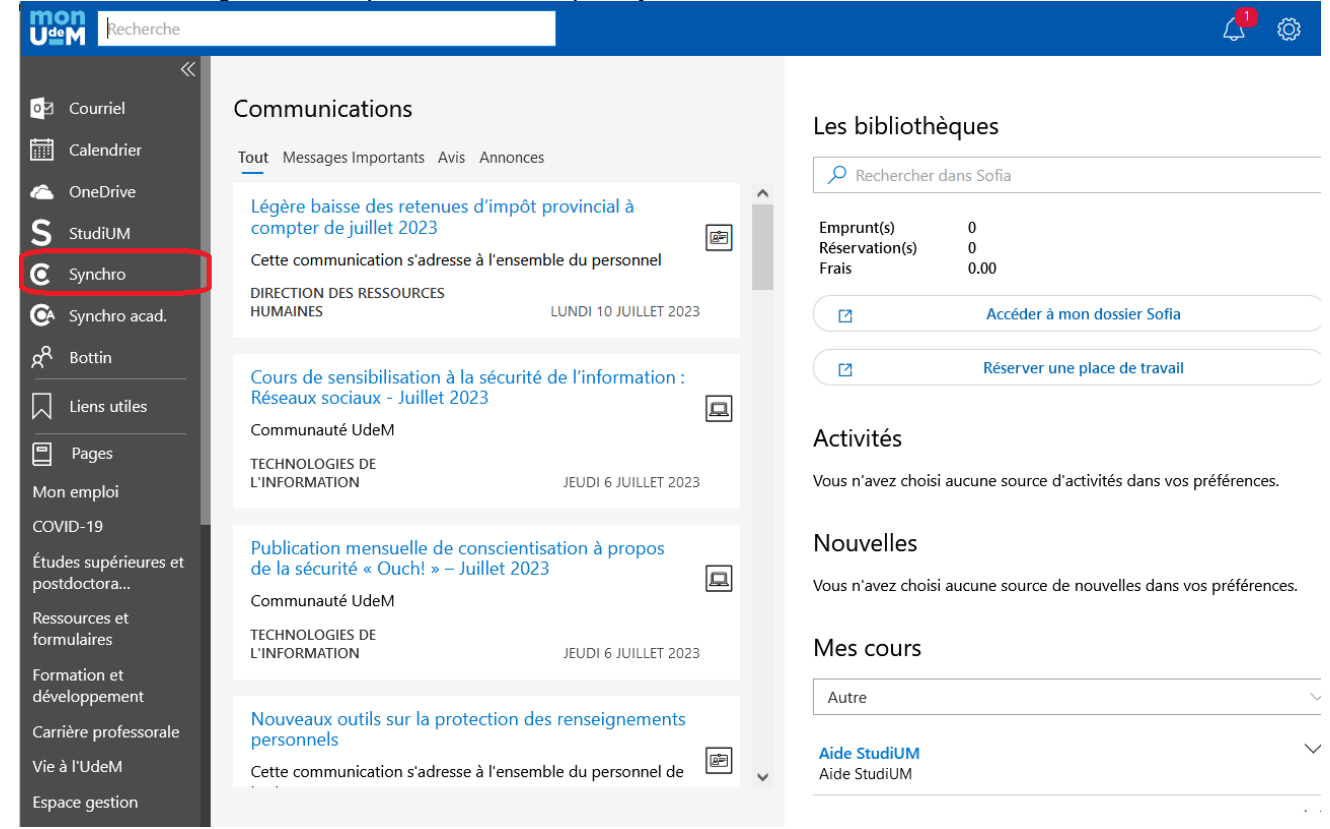

Pour plus de détails, consulter la [documentation](https://ti.umontreal.ca/services-par-categorie/dossier-etudiant-employe/libre-service-synchro-pour-employe/) *Synchro*.

# <span id="page-11-0"></span>**6 - Principaux privilèges**

L'utilisation des ressources informatiques doit être essentiellement dédiée à la réalisation de la mission de l'Université de Montréal. Ces privilèges ne doivent, en aucun cas, être utilisés pour un usage personnel, commercial, de publicité ou de sollicitation, sous peine de retrait immédiat des services concernés.

Consulter la [Politique de sécurité de l'information.](https://secretariatgeneral.umontreal.ca/public/secretariatgeneral/documents/doc_officiels/reglements/administration/ges40_28-politique-securite-information.pdf)

### <span id="page-11-1"></span>**a) Service intégré de micro-informatique (SIM)**

Lors de votre engagement, l'accès intranet universitaire vous est accordé par le biais de l'accès SIM. Cet abonnement vous permet d'accéder à différents services auxquels vous êtes abonné. L'accès à ces services se fait à l'aide de votre code d'accès et votre UNIP/mot de passe.

Il est possible que vous ne soyez pas en mesure de vous authentifier dès votre entrée en fonction. Cette situation peut se produire dans le cas où le traitement de votre dossier ne soit pas complété ou qu'une erreur se soit produite dans votre dossier. Par conséquent, l'abonnement automatique à SIM ne peut être complété au moment de votre engagement.

Vous pouvez vérifier votre abonnement au service intégré de micro-informatique SIM en utilisant l'application [Mon accès UdeM.](https://dmzapp.ti.umontreal.ca/GestionIdentiteLibreService2) Après authentification, cliquer sur la rubrique « Comptes » dans le menu de gauche. Votre abonnement à SIM apparaît dans la section *Liste de comptes*.

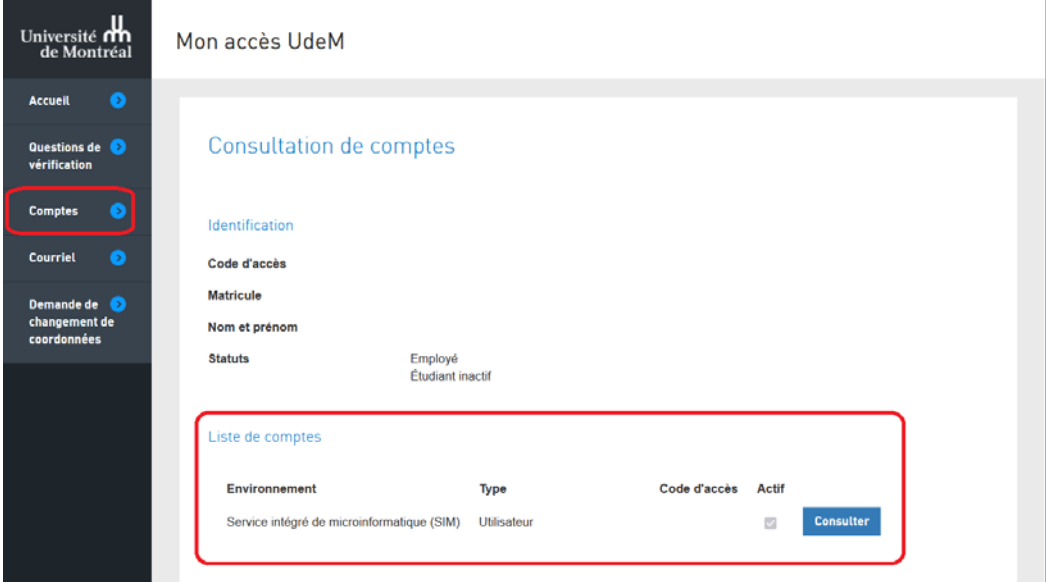

### <span id="page-11-2"></span>**b) Adresse de courriel institutionnelle**

Lors de votre engagement, l'Université vous attribue une adresse de courriel institutionnelle sous la forme *prenom.nom@umontreal.ca*. C'est l'adresse de courriel que l'Université utilise pour communiquer avec vous. C'est également cette adresse qui sera publiée dans l['annuaire téléphonique des personnes.](https://www.umontreal.ca/#udemwww-search-personne)

#### <span id="page-12-0"></span>**c) Service de courriel institutionnel infonuagique Office365**

Ce service permet aux employés de bénéficier d'une adresse de courriel de l'Université de Montréal, habituellement sous la forme *prenom.nom@umontreal.ca* et d'une boîte aux lettres sous Office365. Ce service permet également la gestion des agendas, des tâches et l'organisation de réunions.

Pour accéder à la boîte aux lettres offerte par l'Université de Montréal, veuillez suivre le lien [http://o365.umontreal.ca/.](http://o365.umontreal.ca/)

À cette fenêtre, vous devez vous authentifier à l'aide de votre code d'accès et de votre UNIP/mot de passe.

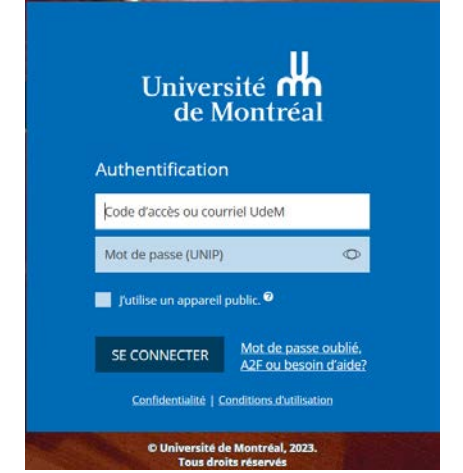

Après authentification, cliquer sur la tuile Outlook pour ouvrir votre boîte aux lettres.

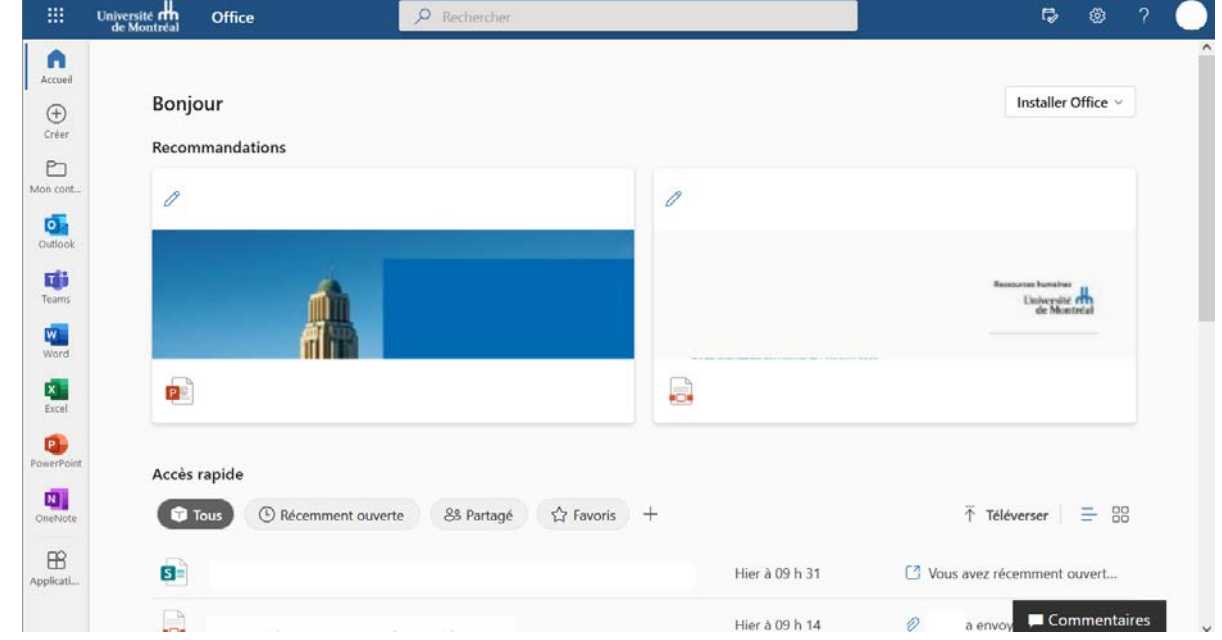

Pour plus de détails, consulter la fiche de service [Courriel institutionnel infonuagique.](https://wiki.umontreal.ca/x/tY2UBw)

#### <span id="page-13-0"></span>**d) Adresse d'acheminement du courriel**

Cette option permet de faire suivre le courriel institutionnel vers une adresse de courriel personnelle. Pour ajouter une adresse d'acheminement du courriel, vous devez accéder à *Mon accès UdeM*, sélectionner la rubrique *Courriel*, inscrire votre adresse de courriel personnelle dans la section *Acheminement du courriel* et cliquer sur le bouton *Enregistrer*.

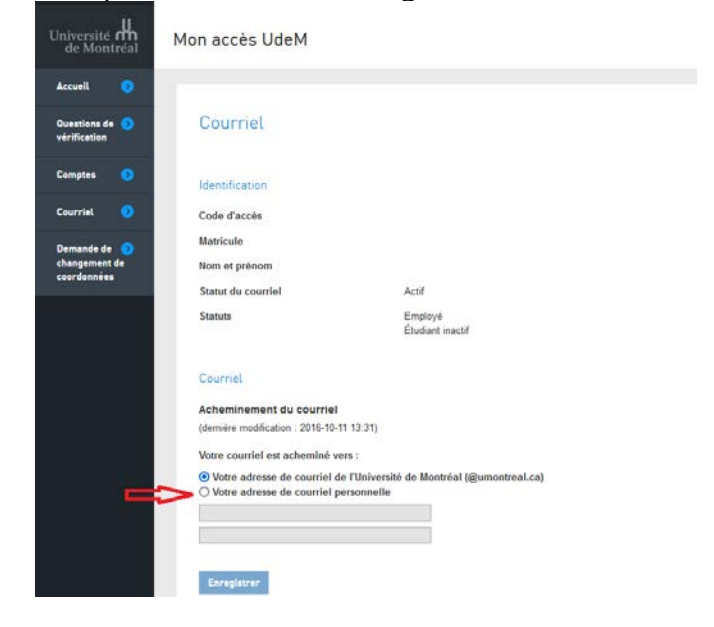

Lors d'une redirection du courriel vers une adresse personnelle, les messages envoyés à votre adresse de courriel institutionnelle sont dirigés vers l'adresse d'acheminement. Aucun message n'est sauvegardé dans votre boîte aux lettres de l'Université de Montréal. En tant que professeur, il est fortement suggéré d'opter pour le service de courriel institutionnel.

#### <span id="page-13-1"></span>**e) Publication au répertoire des personnes**

Toute personne, dont le statut est actif à l'Université de Montréal, voit ses coordonnées publiées dans l['annuaire téléphonique des personnes.](https://www.umontreal.ca/#udemwww-search-personne) L'adresse de courriel institutionnelle ainsi que le poste téléphonique y sont affichés.

#### <span id="page-13-2"></span>**f) Office365**

*Microsoft Office365* est un service offert à la communauté universitaire. L'offre comprend plusieurs applications, dont la suite *Microsoft Office*, le service de courriel institutionnel infonuagique, Teams, Forms, l'espace de stockage *OneDrive*.

Pour accéder à *Office365* de l'Université de Montréal, vous devez vous authentifier à la page [http://o365.umontreal.ca](http://o365.umontreal.ca/) à l'aide de votre code d'accès et de votre UNIP/mot de passe.

Pour plus de détails, consulter la [fiche de service Office 365.](https://wiki.umontreal.ca/x/dgOMBw)

Université **nn**<br>de Montréal Technologies de l'information *Guide des services informatiques offerts aux professeurs de l'Université de Montréal*  MAJ : 20 juillet 2023

#### <span id="page-14-0"></span>**g) Ordinateurs pour professeurs**

En vertu de la [convention collective du SGPUM,](https://www.sgpum.org/conventions/) une allocation est versée annuellement aux professeurs. L'acquisition d'un ordinateur normalisé fait désormais partie des dépenses admissibles à cette allocation. De fait, le professeur est en mesure, suivant certaines conditions, de remplacer luimême son ordinateur lorsqu'il juge approprié et d'en payer le coût en utilisant son allocation.

Pour plus de détails, consulter la [documentation du service.](https://ti.umontreal.ca/services-par-categorie/equipement-informatique/ordinateurs-pour-professeurs-et-chercheurs/)

#### <span id="page-14-1"></span>**h) Service de prêt de matériel informatique offert dans certaines bibliothèques**

Les membres de la communauté universitaire peuvent profiter du service de prêt de matériel informatique au comptoir de certaines bibliothèques. Cependant, les ordinateurs portables sont informatique au comptoir de certaines bibliothèques. uniquement prêtés pour utilisation à l'intérieur de la bibliothèque.

Votre code d'accès et votre UNIP/mot de passe vous permettent de vous authentifier sur les appareils.

Pour plus de détails, consulter la page *[Équipements](https://bib.umontreal.ca/travailler/equipements)* des bibliothèques.

#### <span id="page-14-2"></span>**i) Accès réseau en accès libre**

L'Université de Montréal offre un service de prises réseau en accès libre aux professeurs disposant d'un ordinateur portable. La majorité des salles de cours sont dotées de telles prises. Les prises réseau de type privé, comme celles disponibles dans les bureaux, ne permettent pas le branchement d'ordinateurs personnels. Seuls les postes autorisés peuvent s'y brancher.

L'utilisation d'une prise réseau en accès libre permet, pour une période déterminée, d'accéder aux mêmes services informatiques auxquels vous avez accès lorsque votre ordinateur est à l'extérieur du campus.

Votre code d'accès et votre UNIP/mot de passe vous permettent d'y accéder.

Pour plus de détails, consulter la [documentation du service.](https://ti.umontreal.ca/services-par-categorie/reseau/acces-au-reseau-cable/prises-en-acces-libre/)

#### <span id="page-14-3"></span>**j) Accès sans fil au réseau informatique**

L'Université de Montréal offre un service d'accès sans fil aux professeurs de l'Université. Des bornes d'accès sont déployées dans la majorité des pavillons du campus. L'utilisation du réseau sans fil permet, pour une période déterminée, d'accéder aux mêmes services informatiques auxquels vous avez accès lorsque votre ordinateur est à l'extérieur du campus.

Votre code d'accès et votre UNIP/mot de passe vous permettent d'y accéder.

Pour plus de détails, consulter la [documentation du service.](https://ti.umontreal.ca/services-par-categorie/reseau/acces-au-reseau-sans-fil/)

#### <span id="page-15-0"></span>**k) Accès hors campus aux ressources électroniques des bibliothèques (Proxy)**

Le service *Proxy*, offert par les Bibliothèques, permet un accès direct aux ressources documentaires des bibliothèques à partir d'un appareil qui n'est pas branché au réseau campus. La majorité des ressources électroniques (périodiques, bases de données et données numériques) offertes consistent en des abonnements régis par des contrats de licences et dont l'utilisation est réservée à la communauté universitaire. Le service *[Proxy](http://www.bib.umontreal.ca/soutien-informatique/Proxy.htm)* permet aux professeurs d'accéder à ces ressources depuis l'extérieur du campus. Vous pouvez utiliser ce service pour consulter des périodiques électroniques à partir de votre domicile.

Tout étudiant ou membre du personnel est autorisé à utiliser le service *Proxy*. Il n'est pas nécessaire de s'abonner à ce service. Votre code d'accès et votre UNIP/mot de passe vous permettent d'y accéder, après avoir configuré votre fureteur. Pour plus de détails, consulter la [documentation du service et les](https://bib.umontreal.ca/travailler/soutien-informatique/proxy?utm_campaign=Test-parametres&utm_source=Accueil)  [informations pour effectuer la configuration.](https://bib.umontreal.ca/travailler/soutien-informatique/proxy?utm_campaign=Test-parametres&utm_source=Accueil)

#### <span id="page-15-1"></span>**l) Liste de distribution par cours**

Une liste de distribution par cours regroupe, sous une seule adresse de courriel, l'ensemble des étudiants inscrits à un cours. Les professeurs, dont le nom est associé à un cours et qui désirent consulter l'horaire ou la liste des étudiants inscrits à un cours, peuvent accéder à l'application *[Synchro –](https://studium.umontreal.ca/course/info.php?id=37427) [Centre corps professoral](https://studium.umontreal.ca/course/info.php?id=37427)*.

### Informations du cours

#### Synchro - Centre corps professoral &

Le centre corps professoral de Synchro permet aux professeurs et chargés de cours de consulter:

· leur horaire

· leurs cours ainsi que les étudiants qui y sont inscrits

Les trois premiers vidéos de ce cours vous permettrons de vous familiariser avec la navigation Synchro ainsi qu'avec les fonctionnalités mon horaire, mes listes d'étudiants et mes notes du centre corps professoral Synchro.

Vous pouvez aussi, au besoin, consulter la capsule Recherche de cours où vous apprendrez comment consulter le répertoire de cours de l'université.

#### <span id="page-15-2"></span>**m) Liste de distribution par programme d'études**

Une liste de distribution par programme regroupe, sous une seule adresse de courriel, l'ensemble des étudiants inscrits à un programme d'études.

L'application web est disponible à l'adresse [http://distribution.umontreal.ca.](http://distribution.umontreal.ca/) L'authentification s'effectue à l'aide du code d'accès et de l'UNIP/mot de passe. Noter qu'une connexion VPN peut être nécessaire si vous y accédez depuis l'extérieur du campus de l'UdeM.

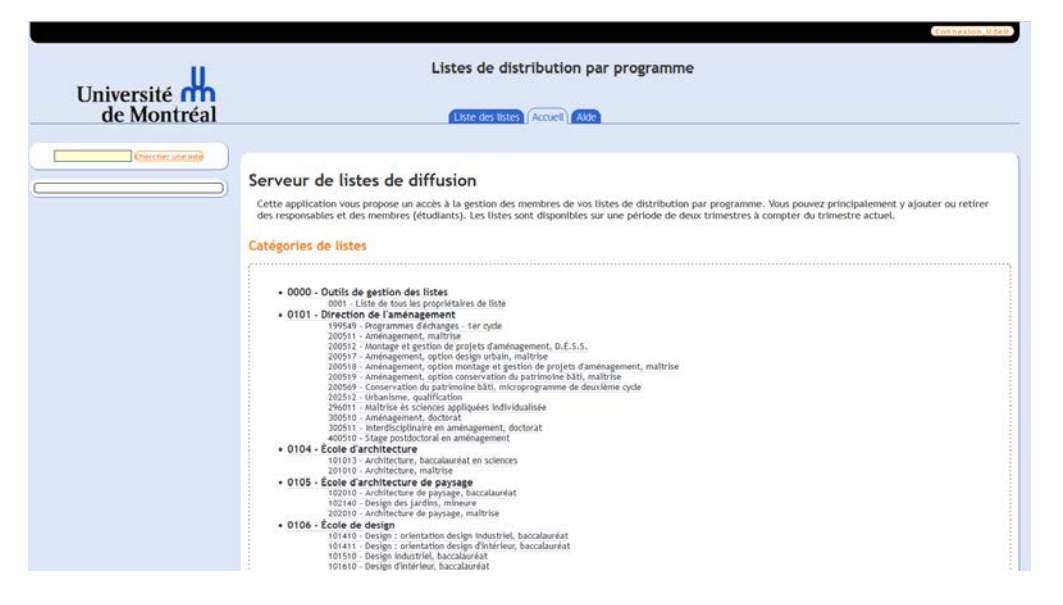

Pour plus d'information concernant l'utilisation de l'application, vous pouvez vous référer au quide [d'utilisation.](https://ti.umontreal.ca/fileadmin/ti/documents/GuideUtilisation_listes_distribution_programme.pdf)

Pour plus détails, consulter la [documentation du service.](https://wiki.umontreal.ca/x/c5KUBw)

#### <span id="page-16-0"></span>**n) Système de listes de courriel Sympa**

Cette application Web est particulièrement dédiée à la production de listes dites manuelles, listes dont la mise à jour et l'enregistrement des membres sont faits manuellement ou au moyen d'un mécanisme d'abonnement-désabonnement électronique.

Ce système offre un environnement Web complet de discussions électroniques entre les membres d'une liste (contrôle d'accès à la liste, modération de la diffusion des messages, archives des messages diffusés, espace partagé associé à la liste, etc.). Vous pouvez accéder au système de listes Sympa par le lien suivant : [http://www.listes.umontreal.ca.](http://www.listes.umontreal.ca/) Votre code d'accès et votre UNIP/mot de passe vous permettent d'y accéder.

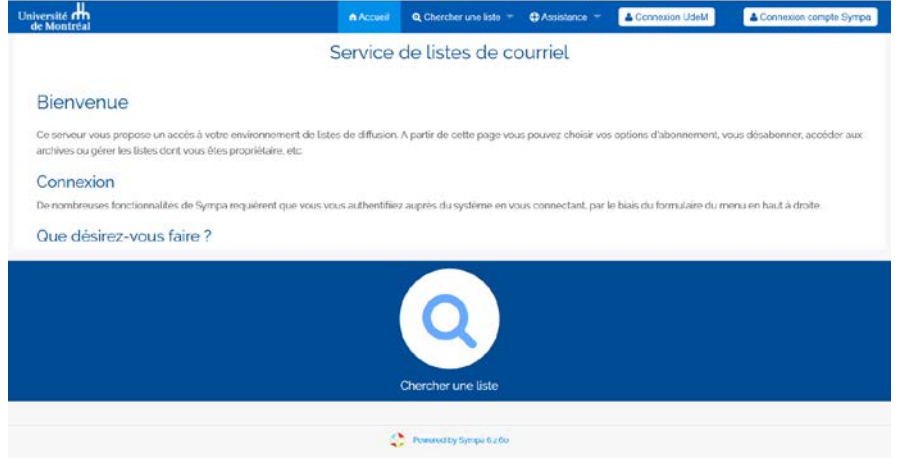

Consulter la [documentation du service.](https://wiki.umontreal.ca/x/BYH1Bg)

#### <span id="page-17-0"></span>**o) Logithèque Web**

Ce service permet de télécharger et d'installer un certain nombre de logiciels, couverts par des licences institutionnelles, sur un ordinateur institutionnel. Ces logiciels sont disponibles selon le statut (employé, étudiant), la plateforme (*Windows*, *Linux*, *Macintosh*) et le site à partir duquel l'utilisateur accède à la logithèque (campus, centre hospitalier ou externe).

Les membres du SGPUM ont accès à des logiciels supplémentaires de la logithèque.

Vous pouvez accéder à la logithèque par le lien suivant : [https://logitheque.dgtic.umontreal.ca.](https://logitheque.dgtic.umontreal.ca/) Votre code d'accès et votre UNIP/mot de passe vous permettent d'y accéder.

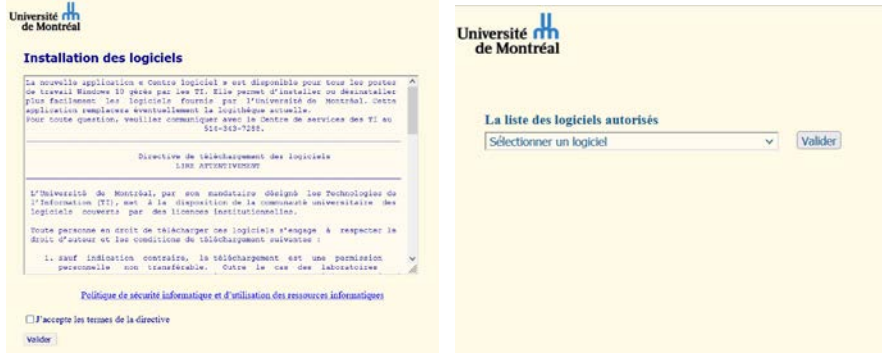

Pour plus d'information, consulter la [documentation](https://wiki.umontreal.ca/x/NYH1Bg) de service.

#### <span id="page-17-1"></span>**p) StudiUM**

L'Université de Montréal met à la disposition des professeurs, des chargés de cours et des étudiants un environnement numérique d'apprentissage et de collaboration, *[StudiUM](https://studium.umontreal.ca/)*. Cet environnement peut être utilisé dans les cours en présence ou entièrement en ligne afin de soutenir des pratiques et des activités.

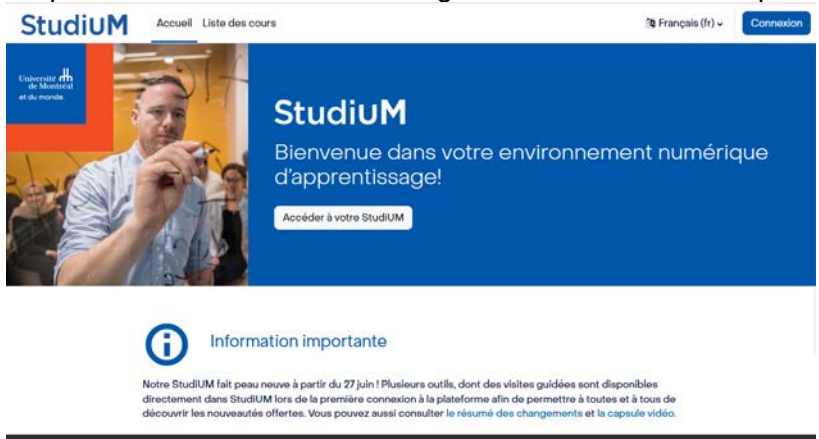

Pour accéder à cet environnement, vous devez utiliser l'adresse [studium.umontreal.ca](https://studium.umontreal.ca/) et vous y authentifier à l'aide de votre code d'accès et votre UNIP/mot de passe.

Consulter la [documentation du service.](https://ti.umontreal.ca/services-par-categorie/enseignement-et-recherche/studium/)

#### <span id="page-18-0"></span>**q) Service d'enseignement numérique et scientifique (SENS)**

Le service d'enseignement numérique et scientifique (SENS) regroupe les applications scientifiques, les compilateurs, les logiciels statistiques qui sont nécessaires aux activités d'enseignement et de recherche. La plateforme est accessible via WEB/mobile. Elle offre un environnement de travail Linux et une vaste logithèque spécialisée.

Pour plus de détails, consulter la [documentation du service.](https://wiki.umontreal.ca/x/IRGcCg)

#### <span id="page-18-1"></span>**r) Eduroam**

L'Université de Montréal est membre de la [communauté Eduroam \(EDUcation RoaMing\)](https://www.eduroam.org/) eduream qui regroupe plusieurs milliers d'institutions d'enseignement. Ces institutions offrent le même service d'authentification à un réseau sans fil public et sécurisé vers l'Internet.

Ce service permet à tout employé et étudiant de l'Université de Montréal, possédant un compte actif, de se connecter au réseau sans fil *Eduroam* de toutes les institutions membres en utilisant ses identifiants de l'UdeM (code d'accès et UNIP/mot de passe). Il permet également à tout employé et étudiant d'une institution membre d'*Eduroam* de se connecter au réseau sans fil *Eduroam* de l'Université de Montréal, en utilisant les identifiants de son établissement.

Seuls les employés et étudiants d'une institution membre ont accès à ce réseau. Il permet uniquement une connexion à Internet. Les ressources internes de l'Université de Montréal ne sont pas accessibles par ce réseau.

Pour plus de détails, consulter la [documentation du service.](https://ti.umontreal.ca/services-par-categorie/reseau/acces-au-reseau-sans-fil/eduroam/)

### <span id="page-18-2"></span>**7 - Points de services techniques (PST)**

Les [Points de services techniques](https://ti.umontreal.ca/offre-de-services/services-par-categorie/audiovisuel-et-multimedia/pret-dequipements-audiovisuels-pst/) (PST) offrent un service de prêt d'équipement audiovisuel et informatique. Ce service permet aux utilisateurs d'emprunter les équipements audiovisuels et multimédias disponibles dans les PST des Technologies de l'information, conformément à la politique de prêt d'équipement.

Le personnel enseignant peut effectuer une réservation à l'avance pour bénéficier d'un équipement en dehors des heures d'ouverture. Des dépôts sécurisés sont disponibles pour permettre ces prêts.

Pour emprunter ou remettre de l'équipement, il suffit de se présenter au comptoir des PST qui dessert votre pavillon. Vous pouvez également communiquer avec les PST de votre pavillon pour réserver un équipement. Veuillez vous référer à la page des PST pour connaître les [coordonnées ainsi que les](https://ti.umontreal.ca/besoin-daide/pret-dequipements-pst/)  [heures d'ouverture,](https://ti.umontreal.ca/besoin-daide/pret-dequipements-pst/) selon les différents pavillons.

Consulter les [règles du prêt d'équipement audiovisuel.](https://ti.umontreal.ca/services-par-categorie/audiovisuel-et-multimedia/pret-dequipements-audiovisuels-pst/regles-du-pret-dequipements-audiovisuels/)

Pour plus de détails, consulter la [documentation du service.](https://wiki.umontreal.ca/x/SYH1Bg)

# <span id="page-19-0"></span>**8 - Formation bureautique**

Les Ressources humaines (RH) vous invitent à participer à des séances de formation en bureautique. Pour plus d'information au sujet des formations offertes, vous devez accéder à la plateforme [MonUdeM.](https://monudem.umontreal.ca/) Après authentification, cliquer sur la rubrique *Formation et développement* dans le menu de gauche et ensuite, cliquer sur l'option *Formation RH* dans l'encadré grisé. La partie droite de l'écran affiche les liens vers l'offre complète des formations RH vers la plateforme de gestion des formations RH.

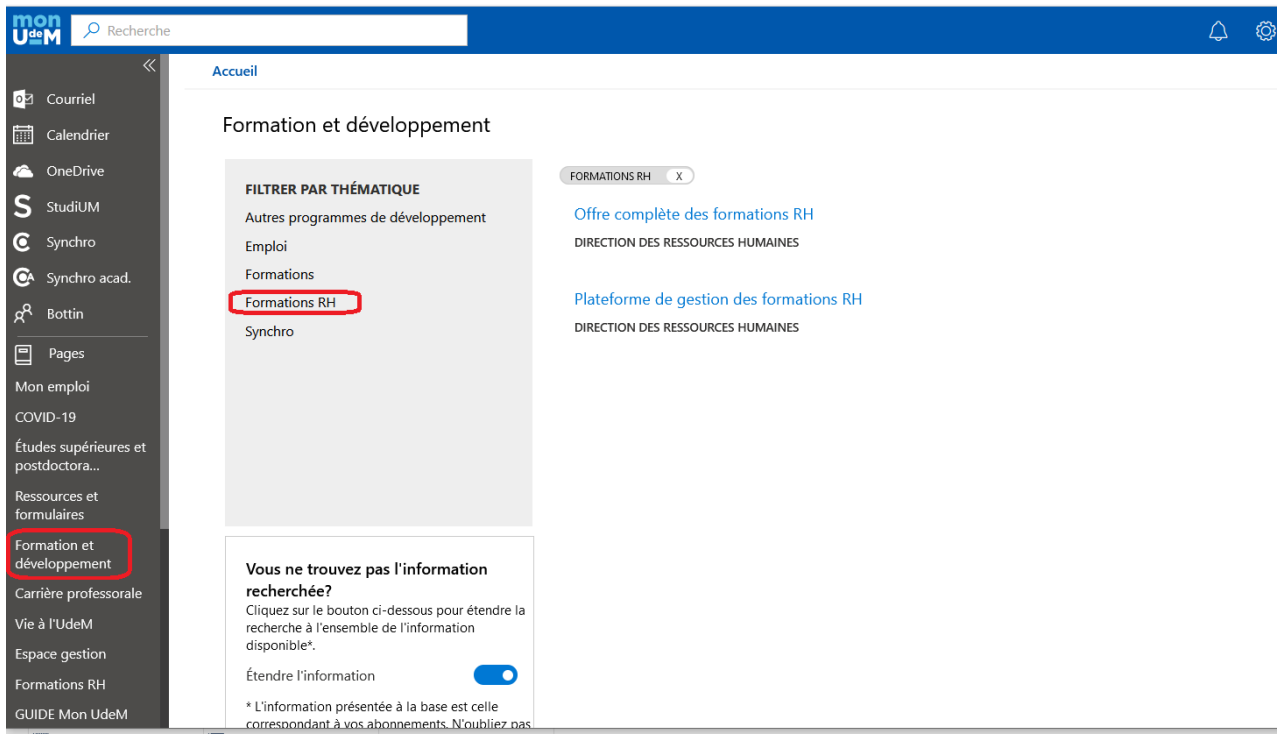

### <span id="page-19-1"></span>**9 - Retrait des privilèges**

Lorsque vous quittez l'Université de Montréal, un avis de retrait des privilèges vous est acheminé par courriel pour chacun des services auxquels vous êtes abonné. Cet avis sera répété hebdomadairement, durant quatre semaines, avant le retrait du service.

Lors du départ à la retraite, certains privilèges sont reconduits automatiquement.

Avant le départ de l'UdeM, il est important de maintenir active une adresse d'acheminement de votre courriel afin d'être assuré de recevoir et de prendre connaissance des avis de retrait de service.

Pour plus d'information, consulter les informations relatives aux règles d'inactivation et de retrait des [privilèges.](https://ti.umontreal.ca/offre-de-services/personnel-enseignant-et-de-recherche/)

# <span id="page-20-0"></span>**10 - Soutien aux utilisateurs**

Le site web des [Technologies de l'information](http://ti.umontreal.ca/) contient l'ensemble des informations relatives aux services offerts.

Pour toute demande d'information ou de soutien, vous pouvez :

- transmettre une demande par le formulaire d'aide en cliquant sur le bouton *[Besoin d'aide](https://ti.umontreal.ca/besoin-daide)* se trouvant en haut de chaque page du site web des Technologies de l'information;
- utiliser le service de clavardage accessible par l'adresse [clavardage.ti.umontreal.ca](https://clavardage.ti.umontreal.ca/)
- téléphoner au 514-343-7288 pour obtenir de l'aide d'un technicien selon les [horaires d'ouverture](https://ti.umontreal.ca/besoin-daide/soutien-informatique/) du Centre de services.

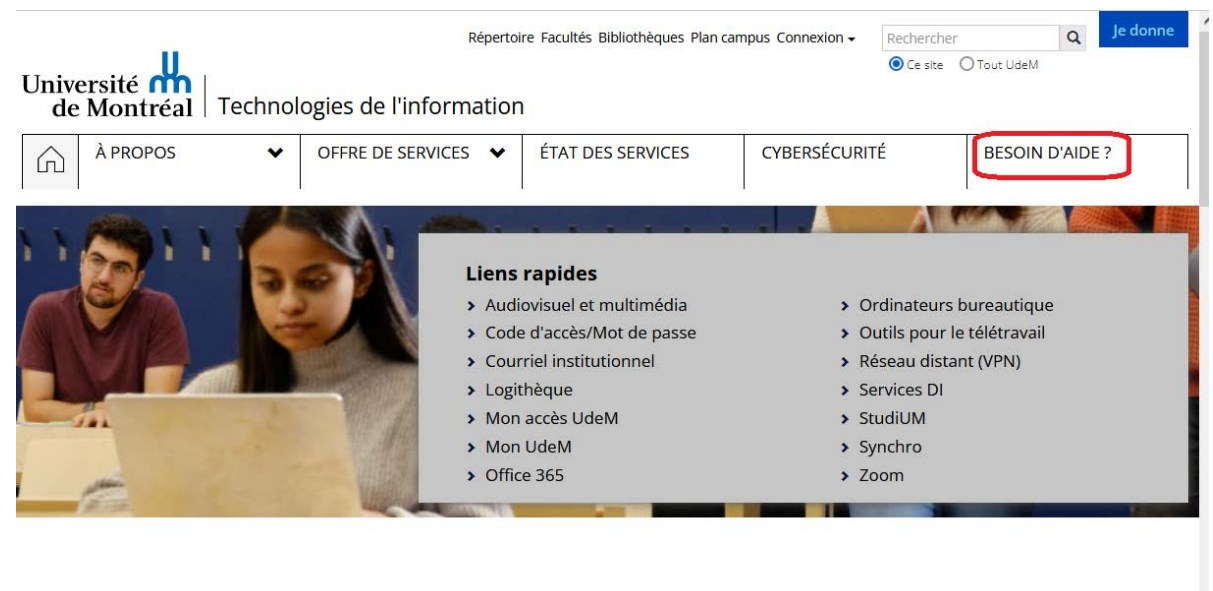

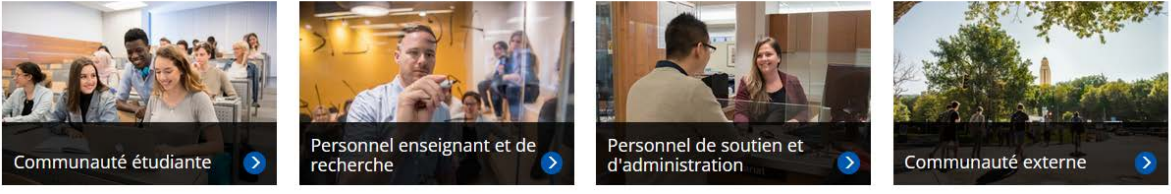